# *MathAuthor*: Authoring Interactive Math Exercises for the Web

Edgar Seemann

*Furtwangen University, Villingen-Schwenningen, Germany*

Keywords: Mathematics, Teaching, Exercises, Online Courses.

Abstract: The creation of online exercise sheets or interactive lecture notes for math courses still poses many challenges for teachers. Authoring tools of e-learning systems typically do not directly support the rendering of mathematic equations. Teachers are therefore required to find and install additional plugins. Visual elements such as plots, drawings or diagrams have to be created using external tools. Exercise questions and student responses are mostly restricted to simple multiple-choice or fixed answer questions, since common e-learning systems are not able to process mathematic expressions.

> With *MathAuthor* we propose an authoring environment tailored to the specific needs of math educators. *Math-Author* allows teachers to quickly create interactive exercises with various types of mathematic responses (e.g. functions, solution sets etc.). Its web-based editing functionality allows a real-time preview of all created content elements including equations and interactive input fields. *MathAuthor* also proposes a language for describing mathematic plots and 3D drawings, allowing teachers to easily embed graphics (e.g. function curves or vector geometry drawings). *MathAuthor* can provide immediate feedback to student responses. This feedback is generated purely in Javascript, thus requiring no special server component. As a consequence, it is easy to integrate the resulting exercise sheets into existing websites and e-learning systems.

# 1 INTRODUCTION

In math education formative assessment tools play an important role. On the one hand, they allow teachers to evaluate and guide the student's learning progress. On the other hand, they are crucial for students to get feedback on their own achievements and deficiencies. This feedback is also fundamental to support self-learning. Web-based interactive exercise sheets represent an easy way to provide such a feedback to large numbers of students.

Unfortunately, the task of creating interactive exercise sheets is often daunting and cumbersome to teachers. Authoring tools of e-learning systems require teachers to find and install appropriate plugins. Mathematic expressions and equations are only supported when those plugins have been enabled by an administrator.

Many exercise types benefit from or rely on visualizations and supporting pictures or plots. In order to create these visualizations teachers have to use external tools and import the resulting figures. This process is time-consuming and makes it difficult for teachers to apply future changes or modifications. Moreover, many of the external tools used by teachers have not been developed specifically for mathematic

drawings. Thus, it is often hard to ensure correct alignment and accurate proportions of all depicted objects. This is particularly true for 3D drawings.

Finally, adding interactivity and providing students with meaningful feedback to their responses is challenging. Not every math teacher is a programmer and thus interactive elements are limited by the capabilities of the used e-learning or content management system (e.g. Moodle). While e-learning systems allow teachers to create forms with input fields, they typically do not support mathematic expressions (in particular vectors, matrices, sets, complex numbers etc.). They are also not able to handle equivalent mathematic representations, e.g  $0.6 = \frac{3}{5}$  or  $x^2 + x =$  $x(x+1)$ . Some teachers try to resolve this problem by adding multiple solution alternatives to their exercises. But for many cases the number of possible representations is too large, e.g. when dealing with functions.

In fact, many teachers shy away from creating their own exercises due to the challenges described above. They rather choose to provide students with links to various websites containing online exercises. For students this poses a number of difficulties. Websites may differ greatly in terms of user interface and navigation. There is also no common standard for en-

Seemann, E.

*MathAuthor*: Authoring Interactive Math Exercises for the Web.

In *Proceedings of the 8th International Conference on Computer Supported Education (CSEDU 2016) - Volume 1*, pages 231-237 ISBN: 978-989-758-179-3

Copyright C 2016 by SCITEPRESS - Science and Technology Publications, Lda. All rights reserved

tering mathematic expressions.

Ideally, teachers should adapt exercise problems to the specific needs of their students. If we want to enable and encourage teachers to create their own content, content creation has to be easy and fast. In this paper we propose *MathAuthor* an authoring system for interactive math exercises. It allows teachers quickly create assignment problems containing mathematic expressions. Interactive elements provide immediate and automatic feedback to the students' solution propositions. Without any external tools teachers can define supporting visualizations like plots and 3D drawings. During content creation a real-time preview of the complete content is rendered in a second preview pane. In this preview authors can even check the functionality of interactive elements while editing. Thus, *MathAuthor* avoids unnecessary and repeated switches between editing and viewing modes.

The remainder of the paper is organized as follows. Section 2 discusses existing approaches to math authoring. Section 3 describes the proposed authoring environment in detail and compares it to other authoring systems. Finally, section 4 covers some of the interesting implementation aspects and design choices of the software implementation.

## 2 RELATED WORK

For authoring mathematic content TeX (Knuth, 1986) and LaTeX are still the de-facto standard in the community. In fact, many exercises found online are downloadable PDF files produced with LaTeX. While LaTeX is a versatile authoring tool, it does not offer any capabilities to add interactive input elements or student feedback.

Web-based HTML documents allow for interactivity through the Javascript programming language. Javascript programs may alter the document structure and content or react to user inputs. Unfortunately, not everyone is a programmer and implementing interactive elements can be difficult, particularly, if the computer should process and understand mathematic expressions. Moreover, the W3C standard description for math elements is MathML (Ausbrooks et al., 2014), which is currently not supported by all major web browsers. So while online documents provide a lot more flexibility for authors, they are quite difficult for teachers to create.

### 2.1 HTML Conversion Tools

A simple way to create online exercise sheets for mathematics is to use an HTML converter. Microsoft Word can e.g. export existing documents to the HTML format. The same is true for LaTeX documents which may be converted with "Pandoc" (Mac-Farlane, 2014) or the "LaTex2html" tool. In both cases, formulas and equations are exported as images. These HTML converters create static pages. Interactive content cannot be produced this way.

Open Mathematical Documents (OMDoc) (Kohlhase, 2006) and OpenMath (Kohlhase, 2003) are open standards for creating and describing mathematic objects and documents. They are markup languages, which may be converted to HTML. OpenMath is e.g. used in the intelligent tutoring system ActiveMath (Melis and Siekmann, 2004). We, the authors of *MathAuthor*, believe that OMDoc and OpenMath are much too complex and too verbose for writing simple documents. In contrast, T. Leathrum (Leathrum, 2010) proposes a much more accessible approach to math authoring. It is based a LaTex-XHTML hybrid document format, which allows authors to specify mathematic documents in a compact way. The main drawback of all these approaches, however, is the missing interactivity.

### 2.2 e-Learning Systems with Plugins

e-Learning systems are an obvious choice for authoring educational content. Their support for mathematic expressions, however, is limited and teachers are required to find and install additional plugins. The setup process for these plugins can be difficult and require advanced knowledge in software administration. Popular plugins include simple filters like *Math-Jax* (http://mathjax.org), which produces high quality equation renderings and can e.g. be used in Moodle or Wikipedia. These plugins typically do not provide a live preview for mathematics. Mathematic expressions are only rendered after saving a document. Authors therefore have to switch repeatedly between the editing and viewing mode when an expression was not entered correctly.

Other plugins extend existing WYSIWYG document editors e.g. TinyMCE (http://tinymce.com) with math capabilities. Possible choices include *Dragmath* (http://dragmath.bham.ac.uk), *Wiris editor* (http://wiris.com), which both produce rendering results which are not up to par with with LaTeX or MathJax renderings. *MathSlate* (http://dthies.github.io/tinymce4-mathslate) is an editor extension that requires two plugins. It builds upon *MathJax* and allows authors to create equations using a comfortable math editor. Unfortunately, this math editor opens a separate popup window and inserts only a text representation of the equation in the document preview.

While these plugins allow authors to write mathematic expressions, they do not extend e-learning systems to support interactive input fields with mathematic input.

### 2.3 Interactive Mathematics Software

Specialized mathematic software packages may also provide authoring tools for interactive exercises. *Maple Clickable Math* (MapleSoft, 2014) is a great tool for creating interactive mathematic exercises. Unfortunately it can only be used as a desktop software. The *Wolfram Language* (Hastings et al., 2015) and its associated web services are arguably the most complete and versatile tools for authoring mathematic content. This commercial software package also supports plotting of functions and interactive mathematic elements. As the software seems to be aimed at developers, authors need a considerable technical expertise. *Numbas* (Perfect, 2015) an e-assessment system from the University of Newcastle allows teachers to setup interactive math exercises. It has a custom web-based editor and an excellent documentation for authors. Currently, it does not support the creation of plots and graphics. Finally, iMathAS (Platz et al., 2014; Lippman, 2016) is a sophisticated assessment tool with many features. However, it is rather complex to setup and is designed to work completely separately from existing e-learning systems e.g. Moodle.

# 3 *MathAuthor* AUTHORING ENVIRONMENT

The goal of this work is to provide teachers with an easy and fast authoring tool for interactive exercises. We therefore designed the user interface to be as simple as possible. Menus and the number of necessary mouse clicks are kept to minimum. The proposed editor (see Figure 1) consists of a two pane layout, with the exercise source code on the left and the rendered real-time preview on the right. This real-time preview is fully interactive and authors may check the functionality of created interactive elements while editing. After finishing the document, the resulting interactive exercise sheet can be embedded in any webpage or elearning-system. By default *MathAuthor* applies only minimal visual styling, i.e. CSS rules. It is possible to override all styles with CSS rules of an existing web-site or content-management system. This way, the exercise headings, fonts, colors etc. seemlessly blend into other content.

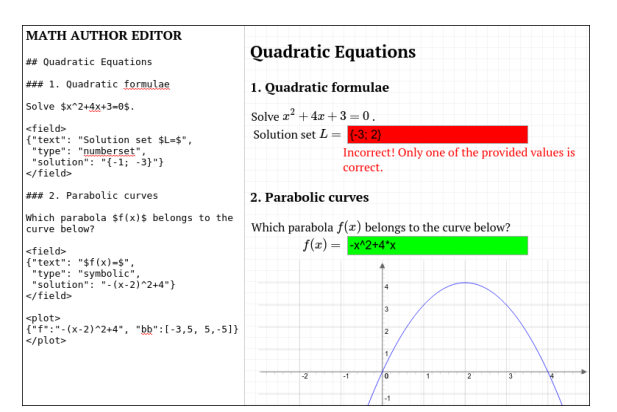

Figure 1: Minimalistic two pane layout of the *MathAuthor* editor. Right pane shows the fully interactive real-time preview with example responses. The design can be adapted via CSS.

Interactive exercises consist of structured text with equations on the one hand, as well as graphics and interactive elements on the other hand. In the following we describe, how authors can create these document parts in the proposed system.

## 3.1 Text and Equations

Describing structured text with pure markup languages such as HTML, MathML etc. has proven not to be optimal for authors. The markup syntax is rather verbose and requires a lot of additional characters for style and structure information. Wiki systems have tried to remedy this situation by introducing the Wiki markup language (Foundation, 2008). In recent years Markdown has become increasingly popular and is now standardized under the name *CommonMark* (MacFarlane, 2015). We have adopted this *CommonMark* standard, giving authors a flexible, short and easy to learn syntax for structuring their documents. The example below shows some a basic structuring elements. A more elaborate overview of all syntax elements can be found in the *CommonMark* specification (http://spec.commonmark.org).

```
# A heading or section
## A subheading or subsection
∗ l i s t it em 1
∗ l i s t it em 2
```
- 
- −−− 1. first numbered list item
- 2. second numbered list item

For the rare cases when authors have special requirements, which cannot be fulfilled with *Common-Mark*, authors are allowed to insert additional standard HTML tags.

For adding mathematics, authors can use the La-TeX syntax. Firstly, this syntax is much shorter and easier to type as MathML. Secondly, it is already well-known by most mathematicians. We have optimized the rendering process such that after each key press *MathAuthor* re-renders the preview in real-time. This real-time preview is crucial for the productivity of authors. In fact, the live rendering is much faster than most existing software solutions for LateX, which tend to be rather slow. Consequently existing software solutions mostly do not offer a realtime preview at all. In order to achieve this rendering speed we have evaluated various rendering Common-Mark and LaTeX engines. In our user tests the popular MathJaX library proved to be too slow for longer documents. We therefore integrated KaTeX, a LaTeX renderer from the Khan Academy, in our optimized parser and rendering stack.

### 3.2 Interactive Input Elements

Interactive input elements is really what distinguishes online exercises from paper-based exercise sheets. They allow students to enter their responses in the familiar Matlab syntax and receive feedback on their results. *MathAuthor* enables authors to create these interactive elements with special tags that augment the basic *CommonMark* elements. An input field for the solution of a problem in vector geometry could, e.g., look as follows:

```
\langle field > NCE AND
                                       HNC
\{" t e x t ": "\sqrt{$} \vec {p}=$",
          " type ": " vector",
         "solution" : "14/3; 0; 8/3"}
</ field >
```
Where the solution  $[4/3; 0; 8/3]$  is a 3-D vector in Matlab syntax.

Input elements are fully interactive in editing mode, allowing authors to quickly check their functionality. All validation and interactive feedback is handled automatically and is generated in real-time via Javascript. For this we have implemented a Javascript math library, which validates a wide range of math expressions including numbers, number sets, intervals, vectors, matrices, functions. More details will be described in Section 4.3. Note that, students therefore do not have to enter the exact solution text, but e.g. a numerically equivalent rounded representation. In the example above a student could e.g. provide the solution  $[1.33; 0; 2.66]$ .

Figure 2 shows the rendering of the above example with real-time feedback:

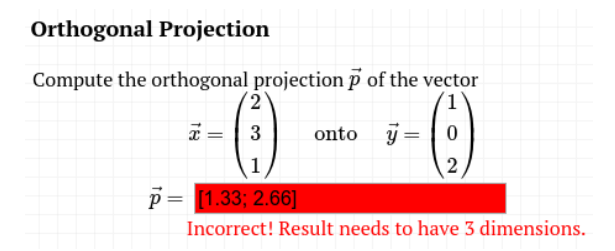

Figure 2: Example exercise displaying the feedback to a student response.

## 3.3 Plots and Figures

Allowing authors to create and integrate plots and drawings into their document is essential for some types of math exercises. A common practice is to create these pictures with external tools. Typically, these tools export graphics files e.g. PNG or SVG, which are then manually embedded. As a consequence, the author has to switch between different tools when creating content or applying modifications. Additionally, the information underlying the image data is not stored within a single main document. Instead, the author has to keep track of multiple source files (the document itself and all image files). In practice, many authors forget to store the raw data of their images (e.g. the Matlab .fig, Photoshop .psd file). Thus, authors have to recreate the image from scratch when changes are necessary.

*MathAuthor* integrates mathematical drawing capabilities directly into the editor. In order to plot mathematical functions or curves we adopt a syntax similar to section 3.2. The curves  $f_1(x) = x^2$  and  $f_2(x) = x^3 - 2x + 1$  can, e.g., be displayed as follows:

 $<$ plot >  $\{$ 

" f1 ": " $x^2$ ", " f2 ": " $x^3 - 2*x + 1$ ", " x r ang e ":  $[-5, 5]$ , " y range":  $[-2, 10]$ 

#### }  $<$ /plot >

Again, plots are rendered in real-time and an appropriate coloring theme is applied. The values for the *x*− and *y*−ranges are optional. The resulting graph is interactive as well, allowing students to zoom in/out or translate the curves in *x*- and *y*-direction.

Other types of drawings for applications in geometry, vector algebra etc. have different requirements. Graphics programs are often not well suited for these kinds of mathematic figures. Specifying the exact dimensions, proportions and alignment of elements is often tedious and requires navigating menus or popup windows. *MathAuthor* implements simple drawing

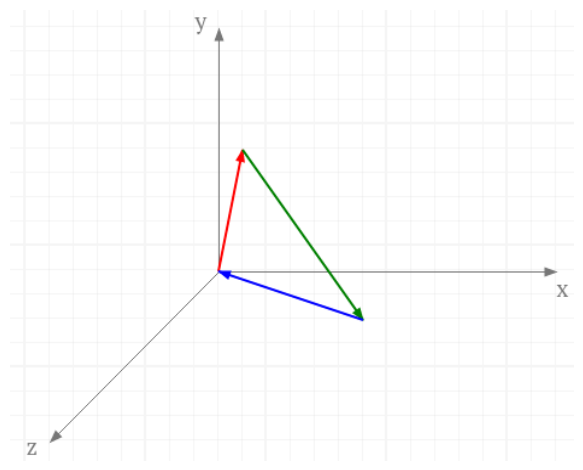

Figure 3: A 3D drawing created within *MathAuthor*.

engine for these figures. It allows to create geometric shapes in both 2D and 3D. The following example draws a 3D coordinate system with a triangle consisting of 3 vector arrows as depicted in Figure 3.

```
<canvas>Axes ("3 d");
  a=Arrow([0,0,0],[2,4,3], "red");b=Arrow(a . end , [8, 4, 10]," green");
  c=Arrow(b.end, a.start, "blue");\langle/canvas\rangle
```
Geometric shapes are created by specifying their name and their properties. An arrow, e.g. has a starting point, an end point and a color. The drawing engine is implemented in pure Javascript and allows authors to use any Javascript programming construct. In fact, the example above associates the arrows with variables  $a, b, c$ . This allows authors, e.g., to neatly align elements by refering to the properties of another shape. Authors may also use more advanced constructs such as loops to create sophisticated drawings or fractals.

## 4 IMPLEMENTATION

*MathAuthor* is written in Javascript and runs completely within a browser. Authors can either install an instance of the *MathAuthor* editor on their own webserver or use a hosted instance. The resulting HTML exercise sheets are self-sufficient and do not require a server backend. All computations are done via Javascript on the client side. The advantage of this approach is that, exercise sheets may be copied to any web server or e-learning system.

In the following we will briefly discuss some implementation details of the proposed authoring environment.

## 4.1 Parsing and Rendering

During editing *MathAuthor*'s interactive exercise sheets are rendered from the exercise's source code after each key press event. We have optimized the source code parser to allow this to happen in realtime. The parser is implemented using a stacked parser concept. In the first run, the parser just looks for special tags such as math expressions, fields, plots or drawings. Before the second run, these special tags are cached in memory and replaced with short placeholders. In the second run, the parser processes the *CommonMark* elements and translates them to HTML. Finally, all special tags are rendered and inserted into the final document. Separating the parsing process into two independent runs makes the parsers both easier to implement and faster. Rendering high quality mathematic equations is particularly time-consuming. We have adopted the *KaTeX* (http://khan.github.io/KaTeX) for this part of the rendering stack.

## 4.2 Input Fields

As described in previous sections input fields are specified using a special tag <field>. The content of this tag is represented by a JSON object containing all the necessary data, i.e. text label, solution and an optional type. JSON, the Javascript Object Notation, represents a compact way for defining structured data. In our case, we use simple key value pairs. In order to ease the input of this JSON data, we provide a keyboard shortcut, which enters a complete JSON snippet along with default values for an input field. The field's data is parsed and converted to HTML using a Javascript template engine.

Once the field has been rendered, we register an event handler, which calls a Javascript function in case the content of the input field changes or a key has been pressed. This is all done automatically without requiring authors to do any programming. The event handler calls the necessary routines for input validation.

## 4.3 Input Validation

During input validation student responses are checked and compared against a provided reference solution. This is accomplished by a custom math library which also runs completely in Javascript.

Our math library has subroutines for all exercise types allowing it to validate numbers, number sets, vectors, matrices and functions. Numbers are compared by their numerical value. It therefore does not matter if a student enters 2/5 or 0.4. We also account for rounding issues by allowing students to round any value to two decimal places. Values in number sets can be entered in any order. Our library automatically sorts all values and compares them numerically. Vectors and matrices may be checked by looping through their elements. Validating symbolic functions requires the most complex routines. Computer algebra systems have techniques to compare different function representations. However, it is hard to implement such a functionality in Javascript. More over, even these sophisticated comparison techniques may not resolve any possible equivalent representation. We therefore chose to compare functions by densely sampling their function values. If two function representations are equivalent they obviously have to have the same sampling values.

The validation procedure for functions first parses the function with a recursive expression parser. This allows us to evaluate the function using Javascript. The student response  $x^2+4x+3$ , e.g., gets converted to the Javascript expression Math.pow(x, 2)+4\*x+3. Note that, due to rounding problems or definition gaps not all sample values may match exactly. We therefore implemented a fuzzy matching technique, which allows for the relative values of a limited number individual samples to differ.

### 4.4 Plots

TECHNO SCIENCE Plots are implemented similarly to input fields. A keyboard shortcut allows to insert a snippet for a special <plot> tag. The tag's content is parsed and rendered to HTML. For rendering we adopted the open source JSX Graph library (http://jsxgraph.unibayreuth.de). Again, event handlers are registered to allow interactive zooming as well as horizontal and vertical translation.

**AND** 

### 4.5 Figures

In *MathAuthor* figures are created programmatically to allow authors to quickly specify exact dimensions, proportions and alignment.We created a new Javascript library optimized for drawing geometric shapes and objects in 2D and 3D. Each shape is implemented as a Javascript class, i.e. a prototyped function. This allows authors to easily access and reuse object properties such as starting points, end points or sizes. All data within the special <canvas> tag is in fact valid Javascript source code. The rendering is accomplished by simply executing this source code in the browsers Javascript engine. Authors are therefore free to use any Javascript command or control structure such as loops.

# 5 CONCLUSION AND DISCUSSION

*MathAuthor* follows a unique approach to the creation of exercises for the web. It allows teachers to author fully interactive content without sophisticated programming skills in a matter of minutes. Authors need nothing more than a web browser and the resulting exercises run completely without a server backend.

*MathAuthor* combines and integrates popular existing solutions for content creation on the web, e.g. *CommonMark*, *KaTeX* or *JSX Graph*. It also provides novel libraries and techniques for validating mathematic expressions and drawing graphics. This way, authors do not have to switch between different software tools and all exercise data is stored in a single document.

Unlike WYSIWYG editors, *MathAuthor*, with its two pane editor, is more similar to a basic programming tool. Certainly, this will not appeal to all teachers or authors at the first glance. However, content creation is much faster, since it avoids the often tedious navigation in menus and popup windows. This is particularly true for drawings or plots.

*MathAuthor* provides a high-quality real-time preview of the complete document. A feature which is often absent from other editors, where previews are commonly restricted to the text or equation parts alone.

## **REFERENCES**

- Ausbrooks, R., Buswell, S., Carlisle, D., and Chavchanidze, G. (2014). Mathematical markup language (mathml) version 3.0 2nd edition. http://www.w3.org/TR/MathML3.
- Foundation, W. (2008). Wiki markup language. https://en.wikipedia.org/wiki/Wiki\_markup.
- Hastings, C., Mischo, K., and Morrison, M. (2015). *Handson Start to Wolfram Mathematica and Programming with the Wolfram Language*. Wolfram Media Inc. ISBN: 9781579550776.
- Knuth, D. E. (1986). *Computers & Typesetting, Volume B: TeX: The Program*. Addison-Wesley.
- Kohlhase, M. (2003). Toward openmath version 2. In *Mathematics on the semantic web*.
- Kohlhase, M. (2006). An open markup format for mathematical documents. In *Lecture Notes in Artificial Intelligence*. Springer-Verlag.
- Leathrum, T. (2010). Math authoring for the web made easier. In *Convergence (Mathematical Association of America)*.
- Lippman, D. (2016). *MyOpenMath*. myopenmath.com.
- MacFarlane, J. (2014). Pandoc user's guide. https://github.com/jgm/pandoc.
- MacFarlane, J. (2015). The commonmark specification version 0.22. http://spec.commonmark.org.
- MapleSoft (2014). *E-Book: Clickable Calculus Study Guide*.
- Melis, E. and Siekmann, J. (2004). Activemath: An intelligent tutoring system for mathematics. In *International Conference on Artificial Intelligence and Soft Computing*.
- Perfect, C. (2015). A demonstration of numbas, an eassessment system for mathematical disciplines. In *Internationl Conference on Compupter Assisted Assessment*.
- Platz, M., Niehaus, E., Dahn, I., and Dreyer, U. (2014). *IMathAS and automated Assessment of mathematical Proof*.

**INI** 

SCIENCE